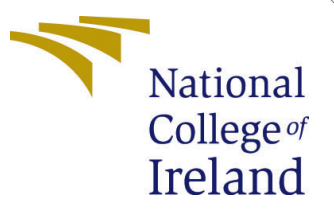

# Configuration Manual

MSc Research Project Data Analytics

Ronu Skariah Student ID: x21159840

School of Computing National College of Ireland

Supervisor: Noel Cosgrave

#### National College of Ireland Project Submission Sheet School of Computing

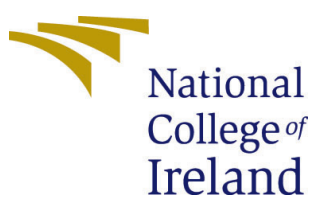

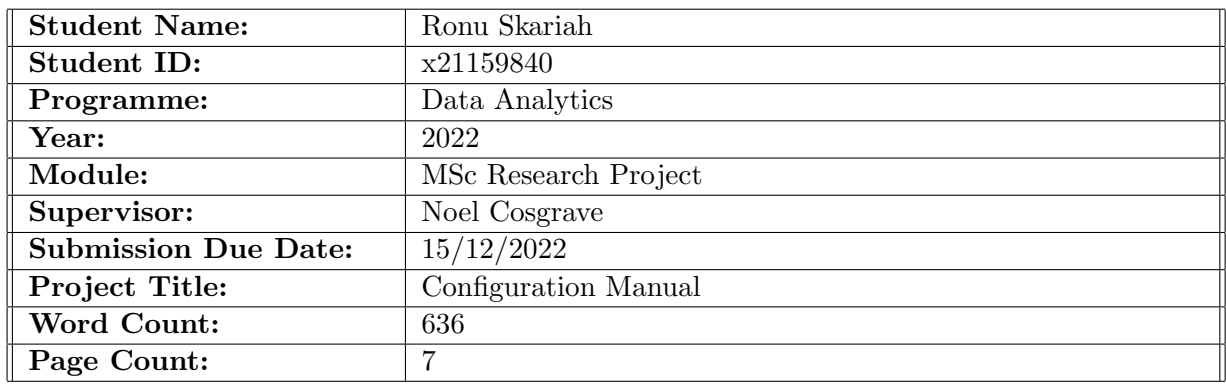

I hereby certify that the information contained in this (my submission) is information pertaining to research I conducted for this project. All information other than my own contribution will be fully referenced and listed in the relevant bibliography section at the rear of the project.

ALL internet material must be referenced in the bibliography section. Students are required to use the Referencing Standard specified in the report template. To use other author's written or electronic work is illegal (plagiarism) and may result in disciplinary action.

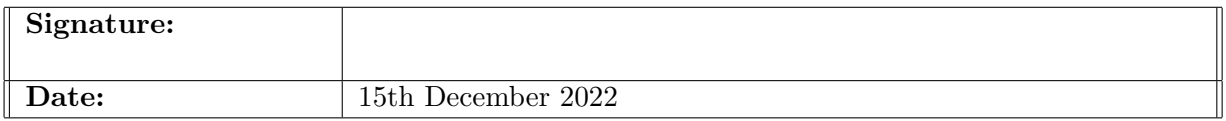

#### PLEASE READ THE FOLLOWING INSTRUCTIONS AND CHECKLIST:

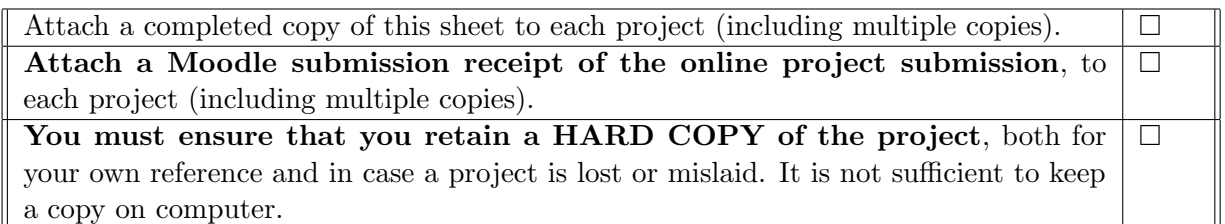

Assignments that are submitted to the Programme Coordinator office must be placed into the assignment box located outside the office.

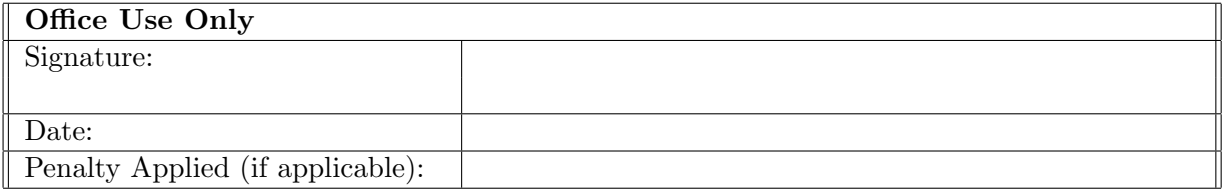

# Configuration Manual

#### Ronu Skariah x21159840

#### 1 Introduction

This configuration manual will provide a an in-depth overview of all the software and hardware packages used in the implementation of the research. This will explain the details step by step procedure from the installation required to setup the algorithm execution and evaluation. The below section describe each steps followed.

### 2 Hardware Configuration

This research implementation was performed on Acer Aspire 5 laptop and the configurations are show in Figure [1](#page-2-0)

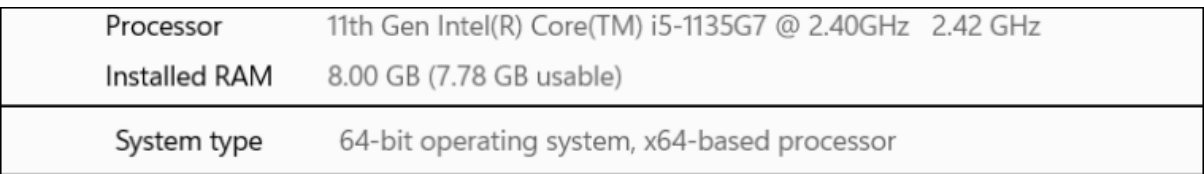

<span id="page-2-0"></span>Figure 1: System Requirements.

### 3 GPU Configuration

The implementation has been done using python web IDE, Google Colab. The gpu used in Google Colab Pro subscription is shown in the Figure [2](#page-3-0)

Driver Version: 460.32.03 NVTDTA-SMT 460.32.03 CUDA Version: 11.2 ---------------------Persistence-M| Bus-Id Disp.A | Volatile Uncorr. ECC GPU Name Temp Pwr:Usage/Cap| Memory-Usage | GPU-Util Compute M. Fan Perf MIG M. ==========+==================  $=$   $=$   $=$   $=$ Off | 00000000:00:04.0 Off  $\Omega$ Ø Tesla 26W / 70W | 0MiB / 15109MiB |  $N/A$ 45C PØ 0% Default N/A Processes: GPU GI CI PID Type Process name GPU Memory ID TD. Usage No running processes found -----------------------------

<span id="page-3-0"></span>Figure 2: Google Colab Pro gpu Configuration used.

# 4 Software Configuration

The software requirement for running the Google Colab is show in Figure [5](#page-4-0)

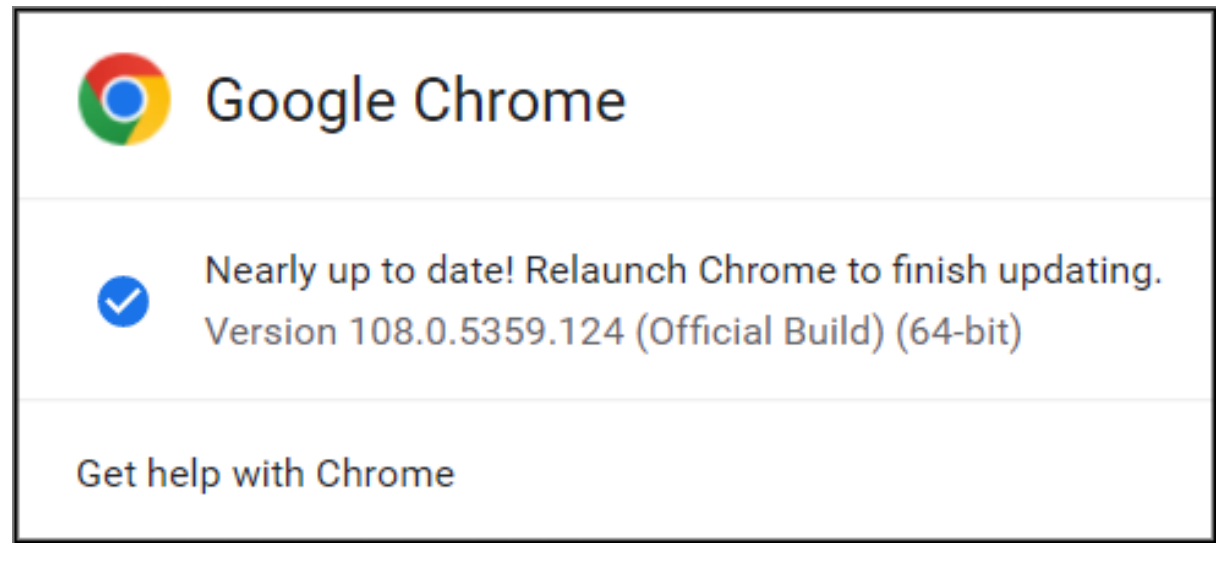

Figure 3: Google chrome version.

## 5 Package Installations

The Mask RCNN model run on top of TensorFlow 2.2.0 and Keras 2.3.1. The python package required for the complete execution of the implementation is shown in Figure [4](#page-4-1)

```
# Install the dependencies for the implementation and please restart the runtim
!pip install tensorflow==2.2.0
!pip install keras == 2.3.1
!pip install opencv-python
pip install h5py==2.10.0
!pip install imgaug
!pip install -U scikit-image==0.16.2
!pip install IPython[all]
```
<span id="page-4-1"></span>Figure 4: Python package installations.

### 6 Data Acquisition and Preparation

The research implementation uses two image datasets. The first dataset is a car model detection dataset which has more than 2,000 images of car models and it is obtained from roboflow public repository<sup>[1](#page-4-2)</sup>. The second dataset is the CNR Parkit dataset  $^2$  $^2$  which is the image dataset that has the collection of more than 1,5000 images of a different parking lot across different climates, this dataset is obtained from a public web repository.

#### 6.1 Data Preparation

The object detection dataset which is the car model detection dataset which has more than 2,000 images are used for training the model and hence they are annotated using an online annotation tool. [3](#page-4-4) These images are annotated using a rectangular bounding box selector and the annotations are stored in XML format. The image name and the annotation file name are named identical, Figure [5](#page-4-0) show the sample annotation results.

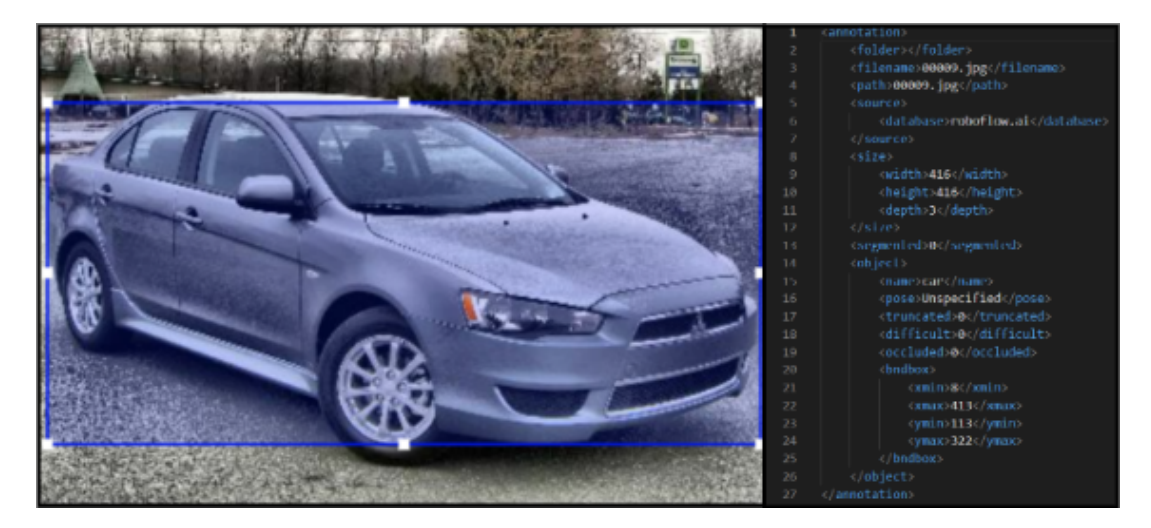

Figure 5: The annotation sample.

<span id="page-4-2"></span><span id="page-4-0"></span><sup>1</sup>https://universe.roboflow.com/mxk/car-model-detection/dataset/

<span id="page-4-3"></span><sup>2</sup>http://cnrpark.it/

<span id="page-4-4"></span><sup>3</sup>https://www.makesense.ai/

The images are partitioned as train, test, and valid based on the data split ratio of 9:1:1. Figure [6](#page-5-0) shows the folder structure. The entire folder will be zipped and uploaded to google drive.

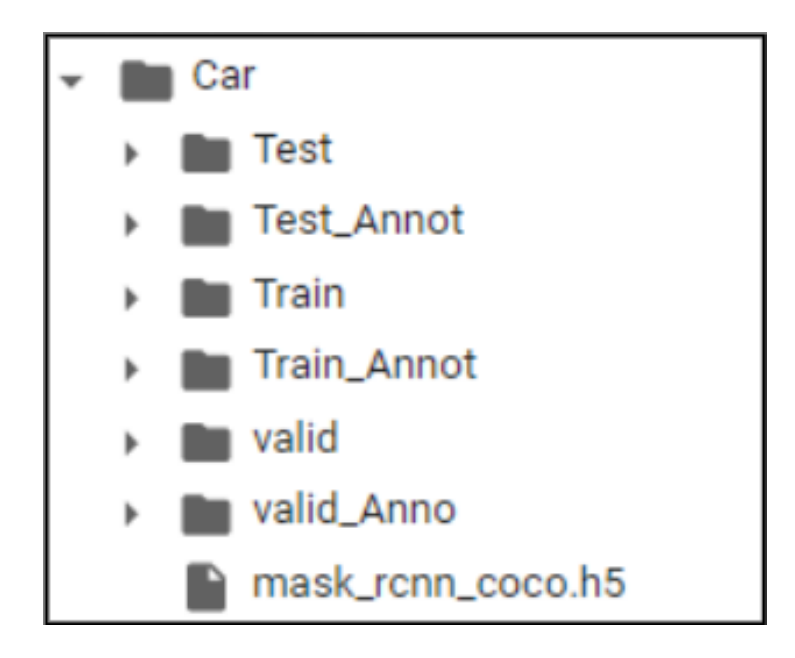

<span id="page-5-0"></span>Figure 6: Partition of dataset.

Based on Figure [7](#page-5-1) the CNR Parkit dataset is structured and this folder is zipped and uploaded to the same google drive.

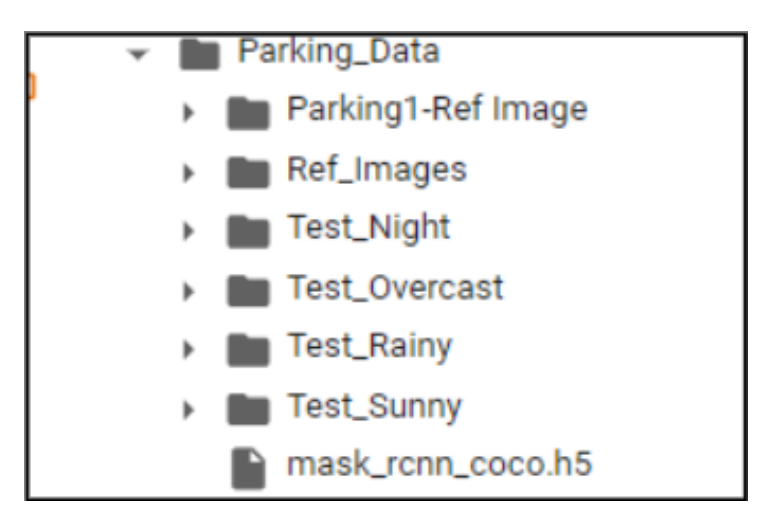

<span id="page-5-1"></span>Figure 7: Partition of dataset.

All the datasets will be unzipped from the mounted drive to the Google Colab environment using the shutil package in python as shown in the Figure [9](#page-6-0) and [8.](#page-6-1)

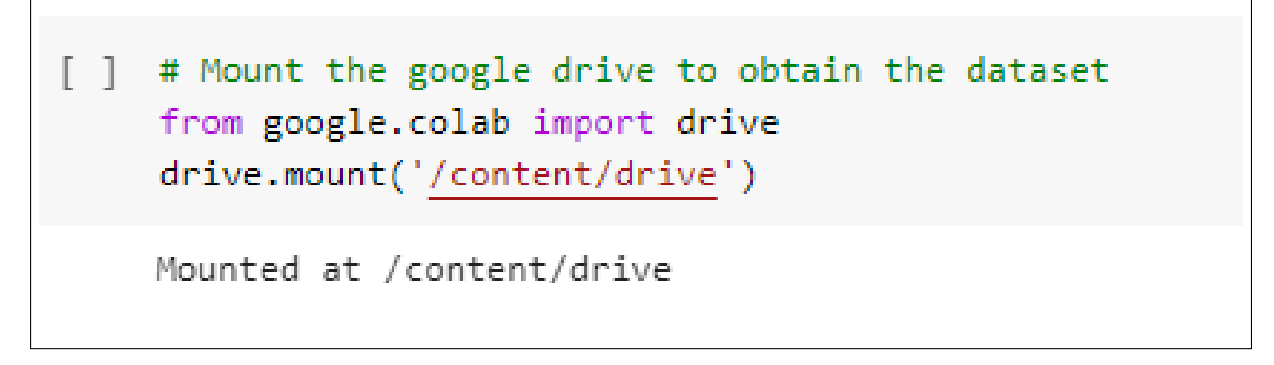

<span id="page-6-1"></span>Figure 8: Mounting google drive.

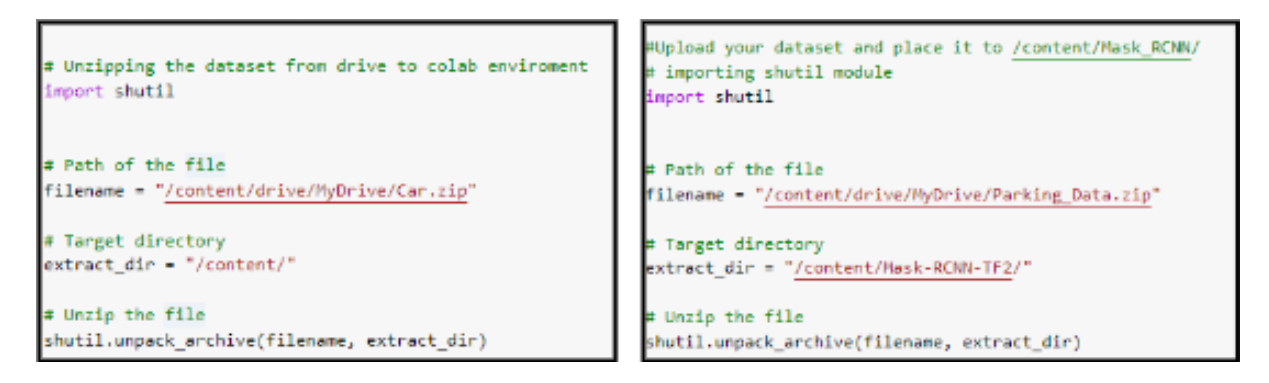

<span id="page-6-0"></span>Figure 9: Partition of dataset.

## 7 Stage 1: Modeling of Object Detection Model

The Mask RCNN model is used for the detection of cars, which is trained using the car model detection dataset.

#### 7.1 Cloning and Installing the Mask RCNN Model

The Mask RCNN model for TensorFlow 2.2.0 will be cloned from GitHub and installed in the Google Colab environment.Figure [10](#page-7-0) shows the cloning of the Mask RCNN model and its installation.

#### 7.2 Training and Evaluation of Mask RCNN Model

The model training will be done on Google Colab gpu and the gpu specification is shown in Figure [2.](#page-3-0) Training will be performed using the train and validation dataset split from car model detection dataset on a split ratio of 9:1:1. The model was trained for 5 epoch for 131 steps per epoch. The Figure [11](#page-7-1) below shows the training progress. The model reference weight is stored in same dataset folder.

The model was evaluated using the test data from the split set using the best trained weight. The mean average precision score which was the mean of the IoU values of all the train and test dataset.

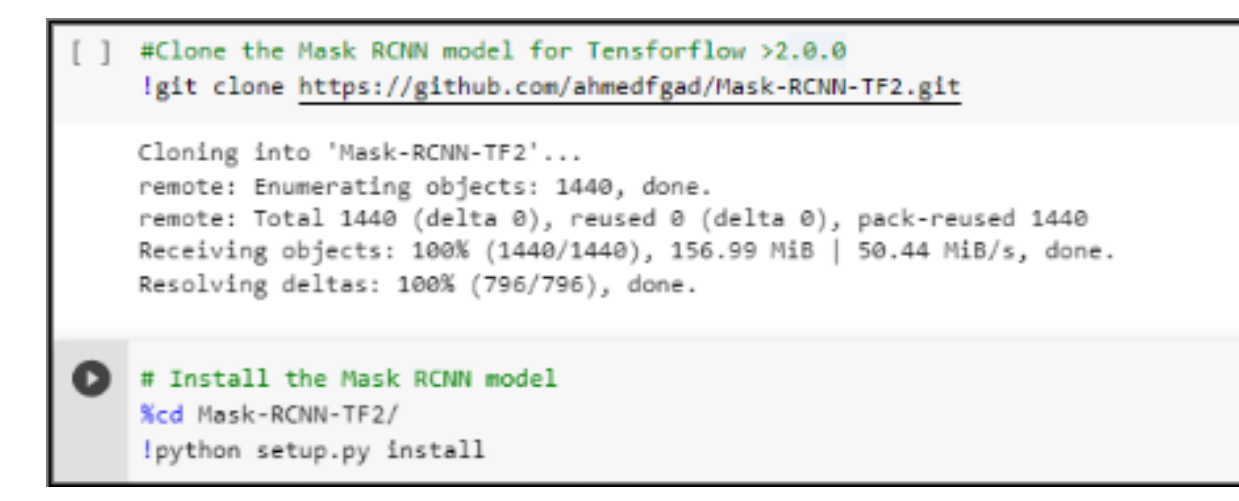

<span id="page-7-0"></span>Figure 10: Cloning and installation of Mask RCNN from github.

```
WARNING:tensorflow:Model failed to serialize as JSON. Ignoring... cannot pickle ' thread.RLock' object
Epoch 1/5
131/131 [==============================] - 7315s 56s/step - loss: 0.3688 - val_loss: 0.2415
Epoch 2/5
131/131 [=
              -------------------------] - 7132s 54s/step - loss: 0.0884 - val_loss: 0.1755
Epoch 3/5
131/131 [===============================] - 7124s 54s/step - loss: 0.0937 - val_loss: 0.2412
Epoch 4/5
131/131 [==============================] - 7267s 55s/step - loss: 0.0718 - val_loss: 0.1903
Epoch 5/5
131/131 [============================] - 7114s 54s/step - loss: 0.0667 - val loss: 0.3055
```
<span id="page-7-1"></span>Figure 11: Training progress status.

```
[ ] # evaluate model on training dataset
    train mAP, t_precision, t_recall, t_overlap = evaluate_model(
        train_set, model, cfg)
    print("Train mAP: %.3f" % train_mAP)
    Train mAP: 0.905
[ ] test_mAP, test_precision, test_recall, test_overlap = evaluate_model(
        test_set, model, cfg)
    print("Test mAP: %.3f" % test mAP)
    Test mAP: 0.919
```
Figure 12: Evaluation results of model.

# <span id="page-8-0"></span>8 Stage 2: Detection of Empty and Occupied Parking Space

Detection of empty and occupied spaces in a parking lot will be performed using the object detection and intersection over union technique. The Figure [13](#page-8-1) shows the results and execution progress of the concept. The trained weights are store in the same dataset folder.

<span id="page-8-1"></span>![](_page_8_Picture_2.jpeg)

Figure 13: The final results of detection.